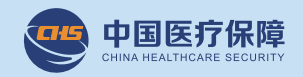

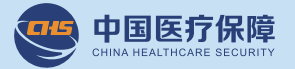

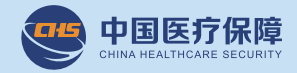

### 五、缴费时间及待遇享受期

### (一)集中缴费期

1.2022 年度城乡居民基本医疗保险费集中 缴费期:2021 年 9 月 1 日至 2021 年 12 月 31 日。 集中缴费期足额缴费的,从 2022 年 1 月 1 日起 享受待遇。

2. 因疫情影响等原因,2022 年城乡居民基 本医疗保险费集中缴费延长至 2022 年 3 月 31 日。 在 2022 年 3 月 31 日前缴纳 2022 年城乡居民基 本医疗保险费的参保人员(不含 2021 年 12 月 31 日后新参保登记的人员),从 2022 年 1 月 1 日开始享受城乡居民基本医疗保险待遇。

### (二)其他缴费时间

在 2022 年 4 月 1 日 -12 月 31 日期间缴费的, 属于新参保登记缴费和连续参保缴费的,从次月 1 日起享受待遇;属于中断缴费 1 年以上的,从 第三个月 1 日起享受待遇。

### (三)新生儿缴费

新生儿可在出生后 3 个月内参保缴费, 并只 需按年度缴费标准缴纳个人缴费部分。在出生当 年参保缴费的,可从出生之日起开始享受基本医 疗保险待遇;在出生次年参保缴费的,需补缴出 生当年的参保费用,方可从出生之日起开始享受 基本医疗保险待遇;如不补缴,只能享受缴费当 年的基本医疗保险待遇。出生后 3 个月以上参保 缴费的,按普通居民标准缴费和享受基本医疗保

## 险待遇。

### 六、医疗保险年度

城乡居民基本医疗保险参保年度为每年 1 月 1 日至 12 月 31 日(参保年度为自然年度)。

七、困难、特殊人群参保所需个人缴费部分 的规定

城乡居民的困难、特殊人群(包括农村落实 计划生育政策的独生子女户和双女结扎户的父母 及其子女、计生特殊家庭、城镇重度残疾人、城 镇三四级残疾人、农村残疾人、城乡低保对象、 城乡特困人员、低收入家庭成员、脱贫不稳定人 口、返贫致贫人员等)参保所需个人缴费的部分, 由各级政府按规定给予全额或者定额补助。

# 城乡居民基本医疗保险政策问答 (参保篇)

### 一、参保范围

(一)具有南宁市户籍或者持有南宁市居住 证的城乡居民(应当参加职工基本医疗保险除 外)、具有中华人民共和国港澳台居民居住证的 港澳台人员、具有外国人居留证的外国人以及南 宁市内各类在校学生。

(二)农林场、农垦职工依法参加职工基本 医疗保险,有困难的可按照《广西壮族自治区人 民政府关于推进华侨农林场改革和发展的实施意 见》( 桂政发〔2007〕29 号 ) 规定参加城乡居民 基本医疗保险。

(三)灵活就业人员可自主选择参加城乡居 民基本医疗保险。

#### 二、参保登记

已经办理过参保登记且参保状态为正常参保 的人员,无需重复进行参保登记,需要办理新参 保登记和续保的人员,按照以下方式办理业务。

### (一)线下办理:

1. 所需材料

(1)南宁市城乡居民基本医疗保险参保登 记表【广西医疗保障网上服务大厅(https:// ybwt.ybj.gxzf.gov.cn/)】互动交流中的办事

南宁市医疗保障事业管理中心

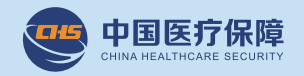

指南模块中搜索城乡居民参保登记事项,在办事 指南界面中下载电子版打印后填写,也可到医保 中心各经办点现场领取后填写)。

(2)个人有效身份证件原件(身份证、户 口簿、居住证等)。

2. 办理流程

(1)参保人员携带业务办理所需材料到南 宁市医保中心各经办服务点办理业务。

(2)待信息录入系统后,办理缴费手续(按 照税务部门提供的缴费方式进行缴费)。

(3)按规定享受医保待遇。

(二)线上办理

1. 网厅办理

(1)进入"广西医疗保障网上服务大厅"

( 网 址:https://ybwt.ybj.gxzf.gov. cn/,点击右上角【登录】—【个人登录】,输 入个人账号、密码、图形验证,点击【登录】,

2. 点击"进入个人网厅"。依次选择"我 要办"、"参保登记"、"城乡居民登记"。

(3)在参保登记页面选择办理类型(是否 代办)、参保单位类型、选择参保单位、录入参 保人信息(带 \* 号为必填项),上传材料后保存 即可。

2. 微信公众号办理

(1)关注"南宁医保"微信公众号,进入 公众号后,点击"办事大厅",依次选择"服务"、 "城乡居民参保登记",进入城乡居民参保登记

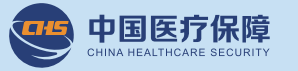

申报界面。

(2)根据页面提示填写信息。

选择是否代办,为本人办理参保登记,选择 "否",为亲属办理,选择"是"。

填写页面中带"\*"号的字段后,点击"下 一步"。

(3)上传参保登记材料

依次点击页面中摄像头图标上传居民户口簿 主页、居民身份证或者其他有效证件的影像材料 (可选择拍照或者上传手机从相册图片)后提交。

(4)核对参保信息无误后,点击提交即可。

3. 爱南宁 APP 办理

(1)下载并打开"爱南宁"APP,搜索并打 开"智慧医保"进入页面后,点击"办事大厅", 依次选择"服务"、"城乡居民参保登记",进 入城乡居民参保登记申报界面。

(2)根据页面提示填写信息。

选择是否代办,为本人办理参保登记,选择 "否",为亲属办理,选择"是"。

埴写页面中带"\*"号的字段后,点击"下 一步"。

(3)上传参保登记材料

依次点击页面中摄像头图标上传居民户口 簿主页、居民身份证或者其他有效证件的影像 材料(可选择拍照或者上传手机从相册图片) 后提交。

(4)核对参保信息无误后,点击提交即可。

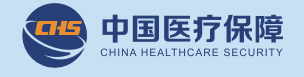

### 三、缴费标准

2022 年度城乡居民个人缴费标准为 320 元 / 人·年。

城乡居民基本医疗保险筹资标准由个人缴费 部分和财政补助部分组成。在 2021 年 9 月 1 日 至 2022 年 6 月 30 日期间缴纳 2022 年度参保费 的,只需缴纳个人缴费部分 320 元 / 人·年。在 2022 年 7 月 1 日以后缴费的,财政补助部分资 金须由个人承担 , 即个人承担为 320 元 + 财政补 助部分(金额待定)。

个人缴费应在规定的缴费期内按年度一次性 缴纳。

**参保个人不得重复参保和重复享受待遇。** 

四、缴费渠道

(一)线上缴费方式

1."广西税务 12366"微信公众号。

2. 微信城市服务。

3. 支付宝市民中心。

(二)其他缴费方式

1. 税务部门合作的 12 家银行柜面(工商银 行、农业银行、中国银行、建设银行、交通银行、 邮政储蓄银行、光大银行、兴业银行、北部湾银 行、桂林银行、柳州银行、农村信用社)。

2. 桂林银行、农信社农村金融服务点。

3. 部署在村委的移动智能终端(POS 机)。 4. 办税服务厅。